### **BAB IV**

### **IMPLEMENTASI KARYA**

Pada Bab Implementasi Karya ini dijelaskan tentang rangkaian proses pembuatan *game* dari tahap produksi sampai tahap pasca produksi. Berikut merupakan penjelasan secara rinci tahap produksi dan tahap pasca produksi

### **4.1 Produksi**

Tahap produksi memiliki beberapa elemen yang penting untuk dikerjakan. Elemen-elemen ini mempunyai keterkaitan satu sama lain, apabila salah satu tidak ada maka *game* tidak akan berjalan dengan baik. Elemen-elemen pembuatan *game* simulasi meliputi pembuatan *asset*, pembuatan *game level*, *test play* dan *development*.

### **4.1.1 Pembuatan** *Assets*

*Game* ini memerlukan *assets* agar *game* bisa dimainkan dengan baik. *Assets* в yang berada didalam *game* ini terdiri dari:

### **1. Karakter**

Pada *game* ini terdapat satu karakter, yaitu Dani. Sesuai dengan hasil kuisioner yang dilakukan pada sket desain Dani, maka hasil dari kuisioner tersebut diimplementasikan pada tahap ini (lihat gambar 4.1).

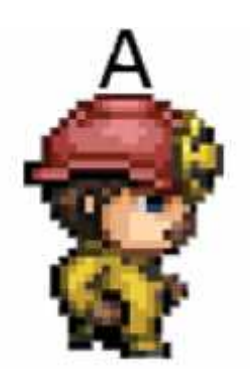

Gambar 4.1 Desain Karakter Dani ambar 4.1 Desain Karakter Dani<br>Sumber: Olahan Penulis, 2016

#### **2.** *Level* **Desain 2.**

*Level* desain dalam *game*akan dikelompokkan 4 *level* yaitu :

#### **a. Level 1 a.**

Berdasarkan desain yang telah dirancang pada bab III maka implementasi desain karakter (lihat pada gambar 4.2).

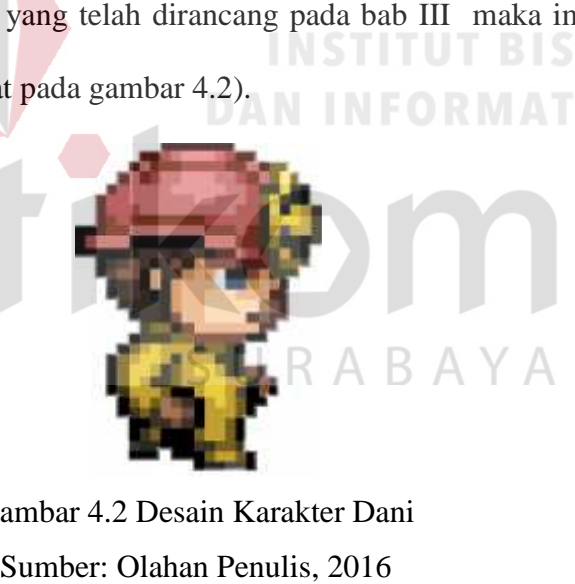

Gambar 4.2 Desain Karakter Dani Sumber: Olahan Penulis, 2016

*Sprite sheet* karakter Dani (lihat pada gambar 4.3).

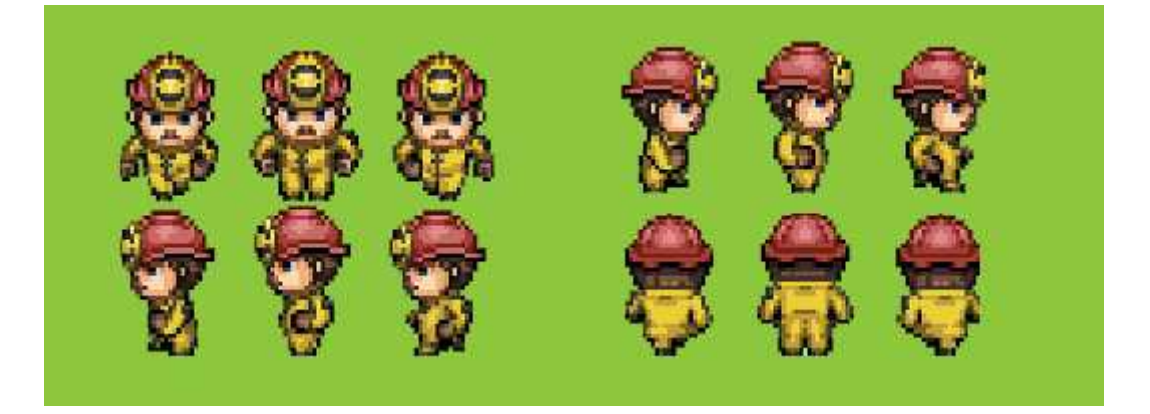

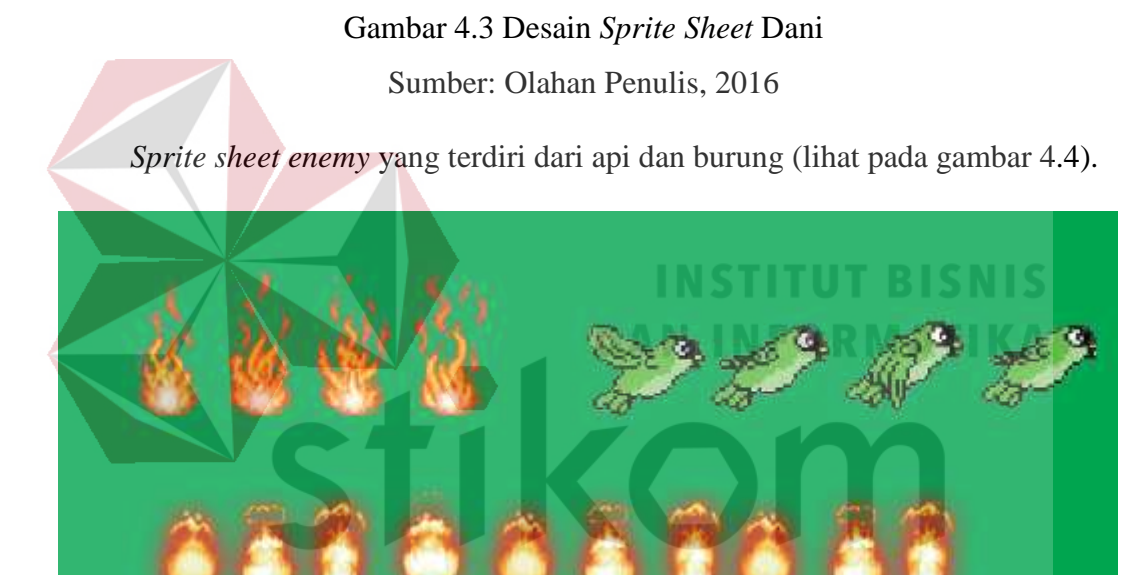

Gambar 4.4 Desain s*prite sheet enemy*

Sumber : Olahan Penulis, 2016

Desain *environment* pada *level* 1 berupa hutan yang gelap dengan munculnya mata yang bersinar (lihat gambar 4.5).

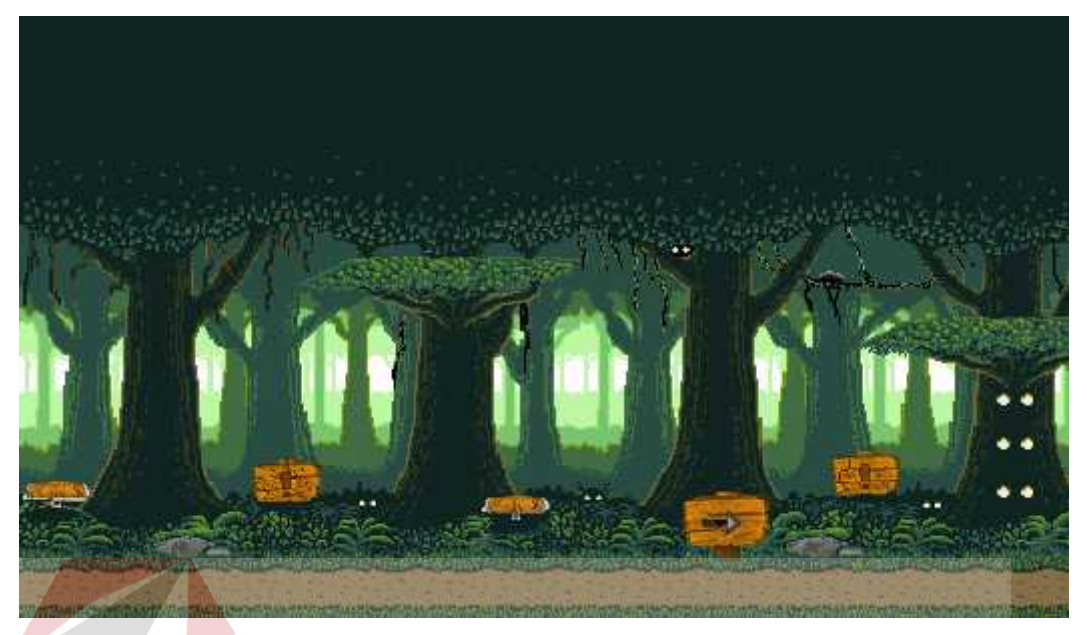

Gambar 4.5 Pembuatan Desain *Background* level 1<br>Sumber: Olahan Penulis, 2016 Sumber: Olahan Penulis, 2016

#### **b. Level 2 b.**

Berdasarkan desain yang telah dirancang pada bab III maka implementasi

**INSTITUT BISNIS** 

**DAN INFORMATIKA** 

*enemy*.

*Sprite enemy* musang (lihat pada gambar 4.6).

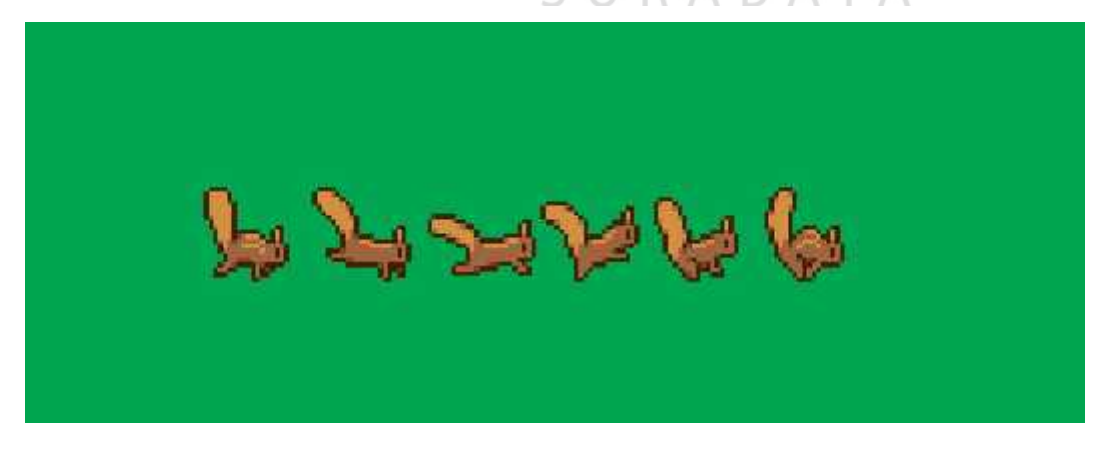

Gambar 4.6 Desain sprite sheet musang

Sumber: Olahan Penulis, 2016 Sumber:

Sesuai dengan tema yang diambil dari *level* 2, maka desain *background*<br>bertemakan hutan (lihat gambar 4.7). bertemakan hutan (lihat gambar 4.7).

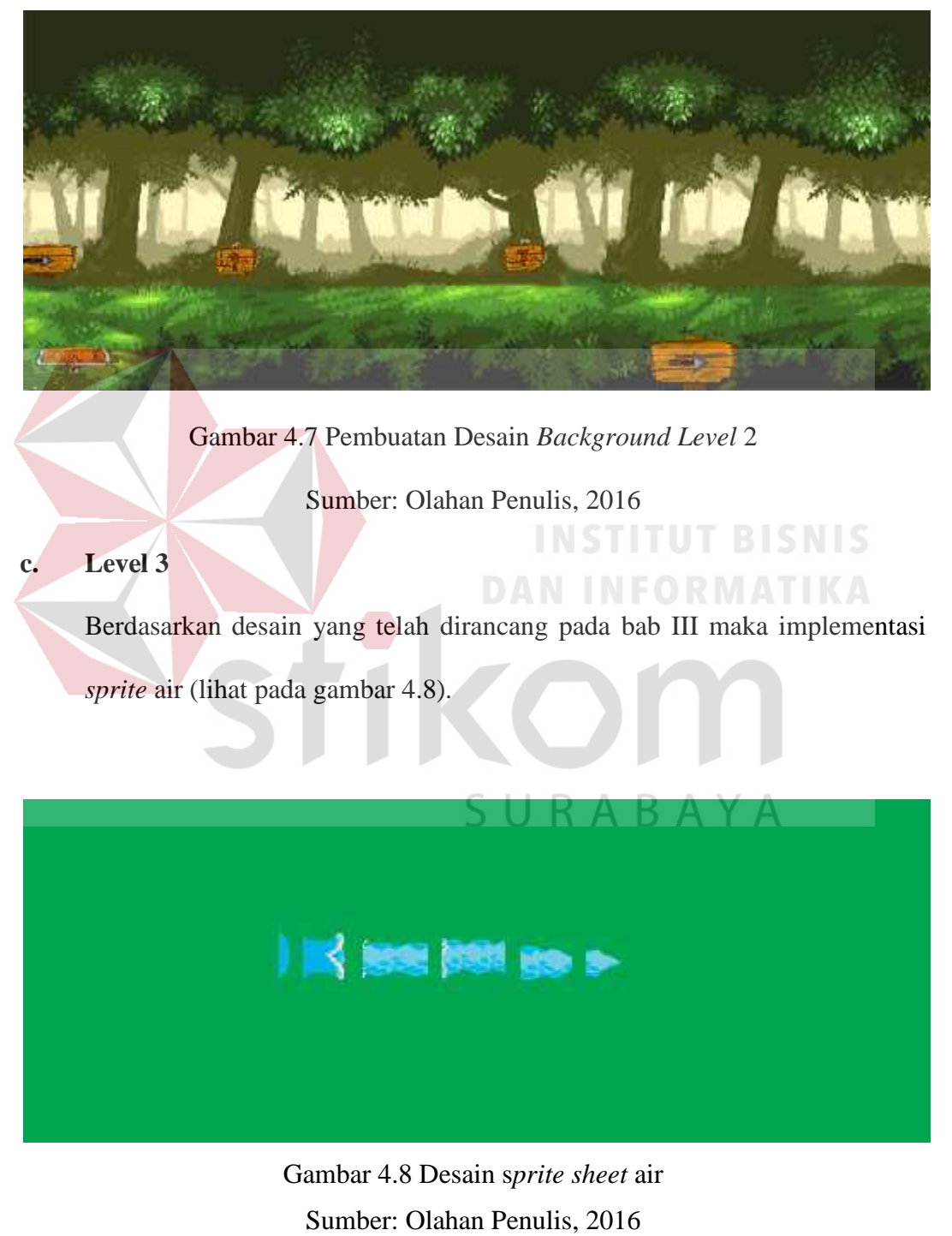

Gambar 4.8 Desain s*prite sheet* air Sumber: Olahan Penulis, 2016

Sesuai dengan tema yang diambil dari *level* 3, maka desain *background* bertemakan hutan dengan jalan naik turun (lihat gambar 4.9).

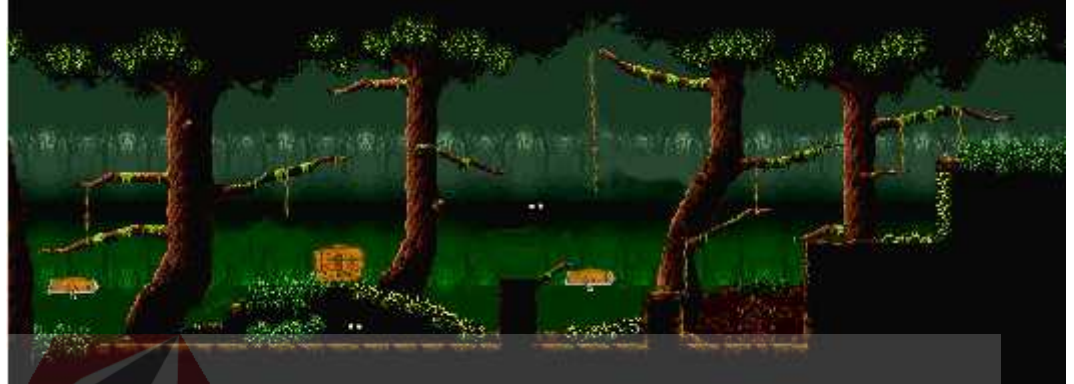

Gambar 4.9 Pembuatan Desain *Background* hutan<br>Sumber: Olahan Penulis, 2016 Sumber: Olahan Penulis, 2016

#### **d. Level 4 d.**

# **INSTITUT BISNIS DAN INFORMATIKA**

Berdasarkan desain yang telah dirancang pada bab III maka implementasi desain kambing (lihat pada gambar 4.10).

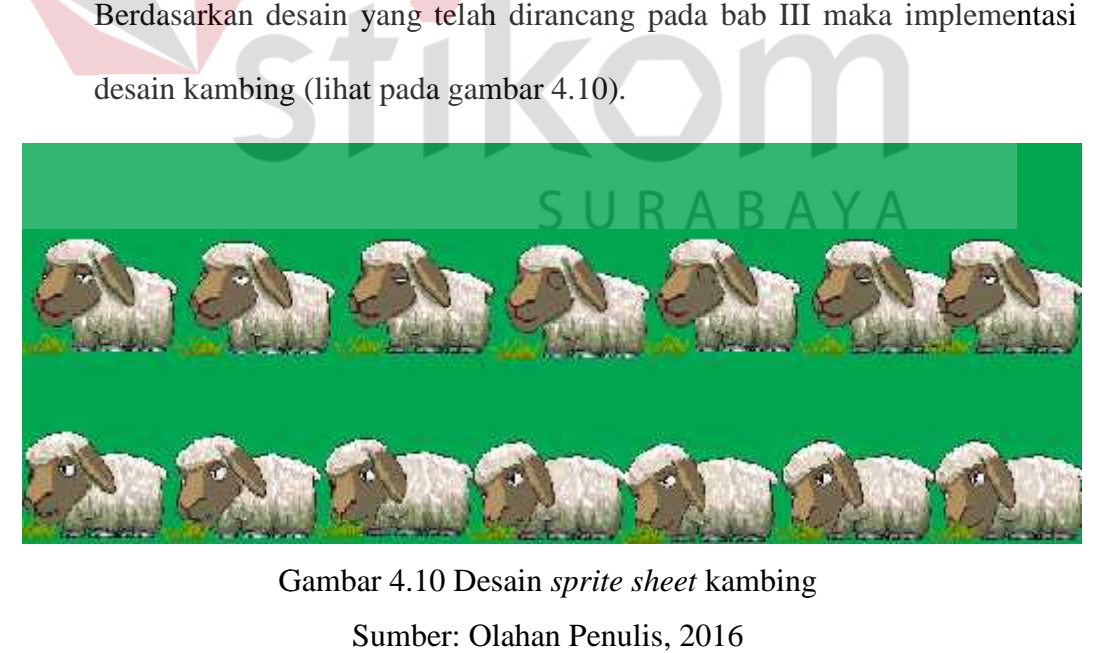

Gambar 4.10 Desain *sprite sheet* kambing Sumber: Olahan Penulis, 2016

Sesuai dengan tema yang diambil dari *level* 4, maka desain *background* bertemakan hutan dengan jalan naik turun (lihat gambar 4.11).

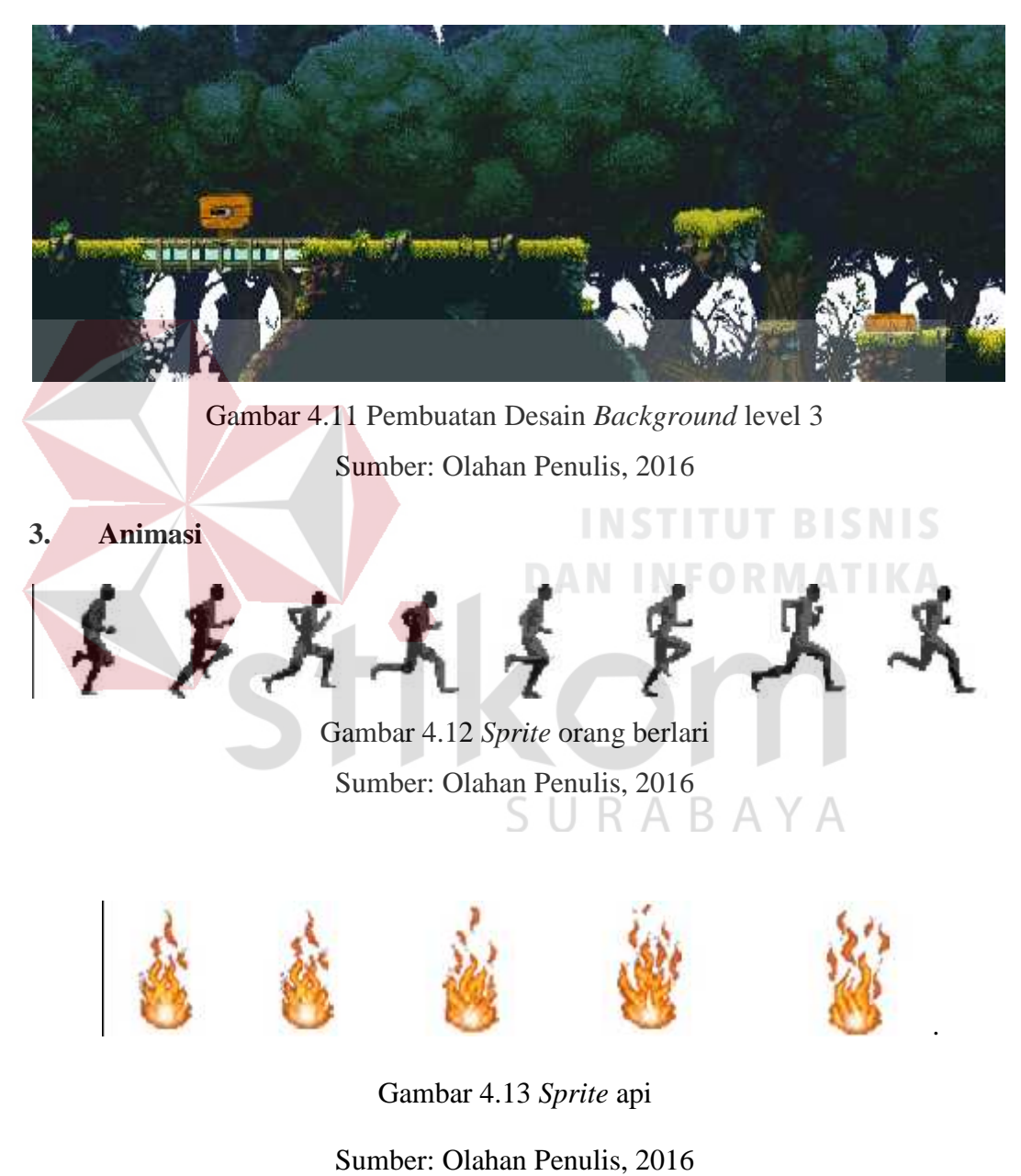

Gambar 4.13 *Sprite* api

Sumber: Olahan Penulis, 2016

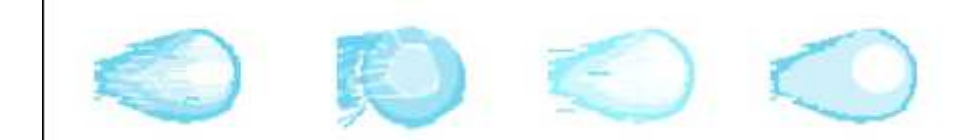

Gambar 4.14 *Sprite* air

Sumber: Olahan Penulis, 2016 Sumber:

#### **4. UI 4.**

*Ui* (*user interface*) adalah sebuah *objek* yang dapat digunakan atau *objek* berhubungan dengan pengguna. Pada sebuah *game*, biasanya UI berupa tombol yang ada pada *game* tersebut (lihat gambar 4.15).

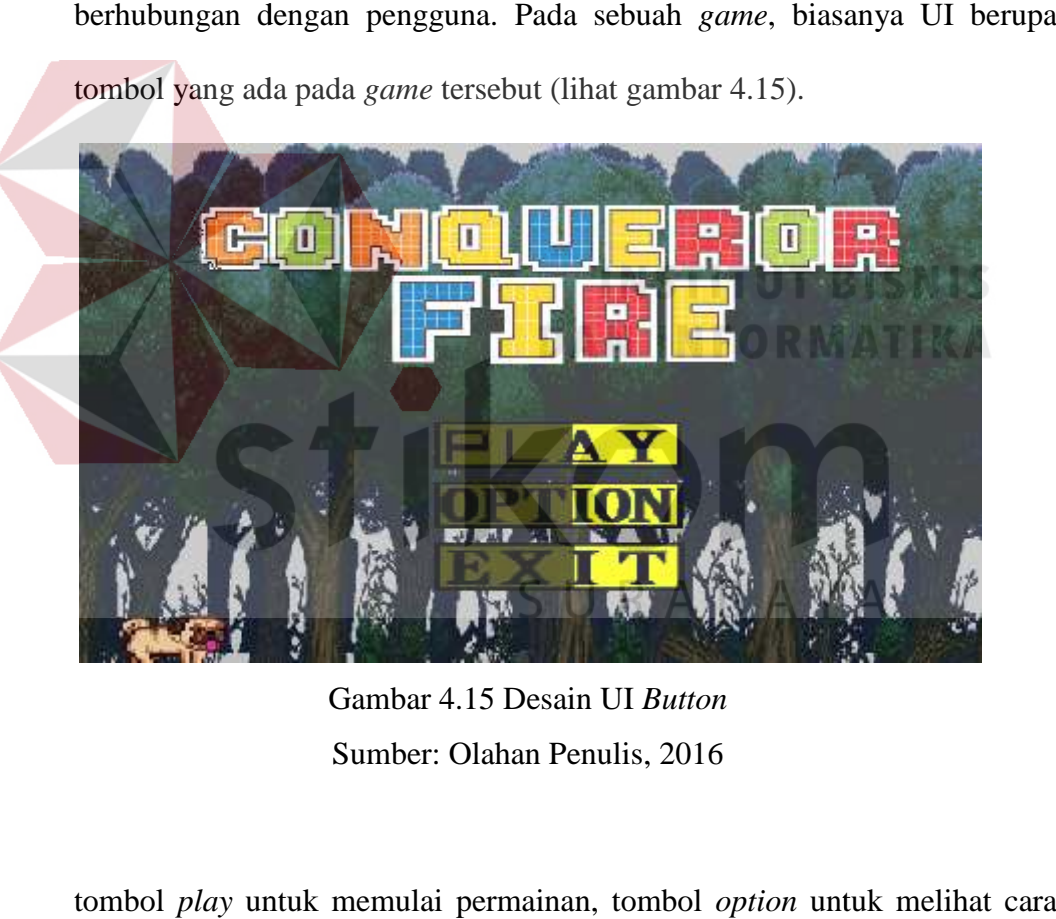

Gambar 4.15 Desain UI *Button* Sumber: Olahan Penulis, 2016

tombol *play* untuk memulai permainan, tombol *option* untuk melihat cara bermain dalam *game* dan tombol *exit* untuk *menu*tup/keluar dari *game*. *menu*dari

# **5. Sound Effect**

Agar menambah kesan nyata saat bermain, maka perlu ditambahkan suara suara pendukung yang sesuai dengan hal yang sedang dilakukan pemain. Pada *game* ini sound effect hanya digunakan ketika menekan tombol (lihat gambar 4.16).

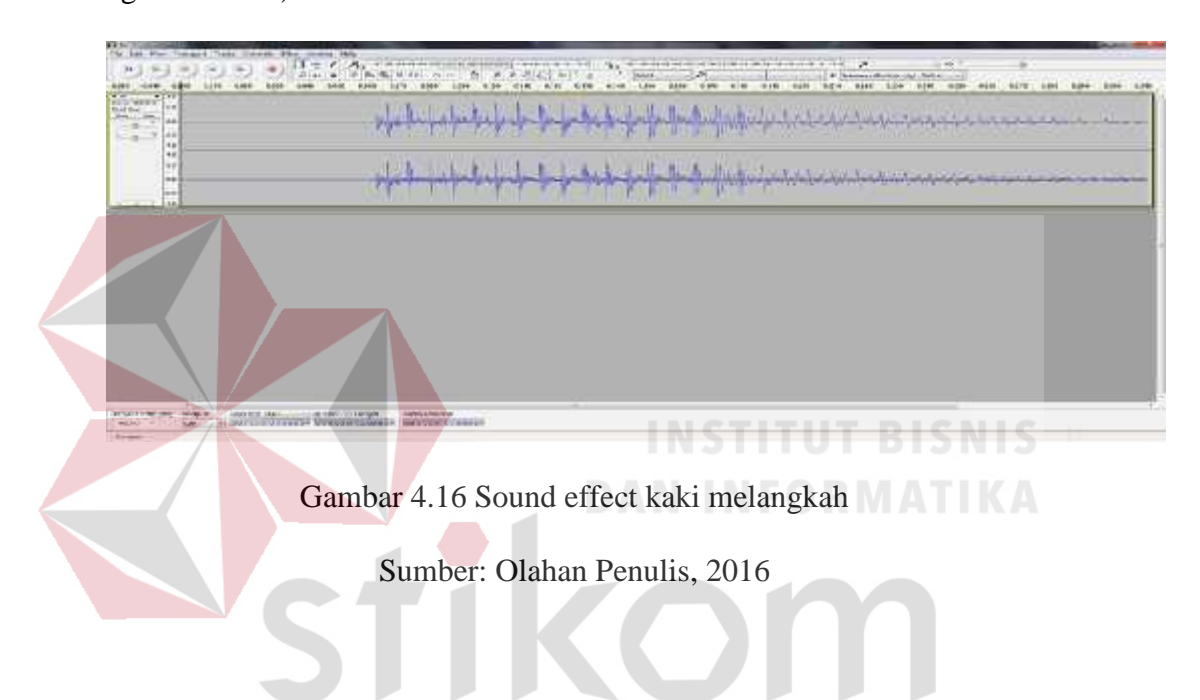

## **6. Pembuatan** *Level Game*

Untuk membuat *level* bisa dimainkan dengan baik dibutuhkan *game engine.* Dalam *game engine* tiap-tiap sprite dan elemen penting diberi *behavior* sesuai dengan fungsinya (lihat gambar 4.17).

B

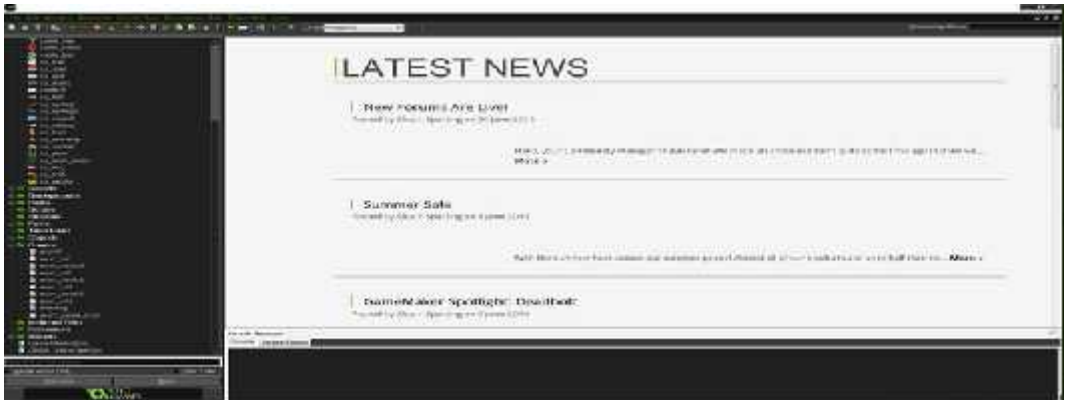

Gambar 4.17 *Game Engine GameMaker Studio 1.4* Sumber: Olahan Penulis, 2016

## **6. Development**

Pada tahap ini, elemen-elemen *game* mulai dikembangkan. Desain antarmuka diterapkan dalam *gameengine, sprite* disatukan (lihat gambar 4.18).

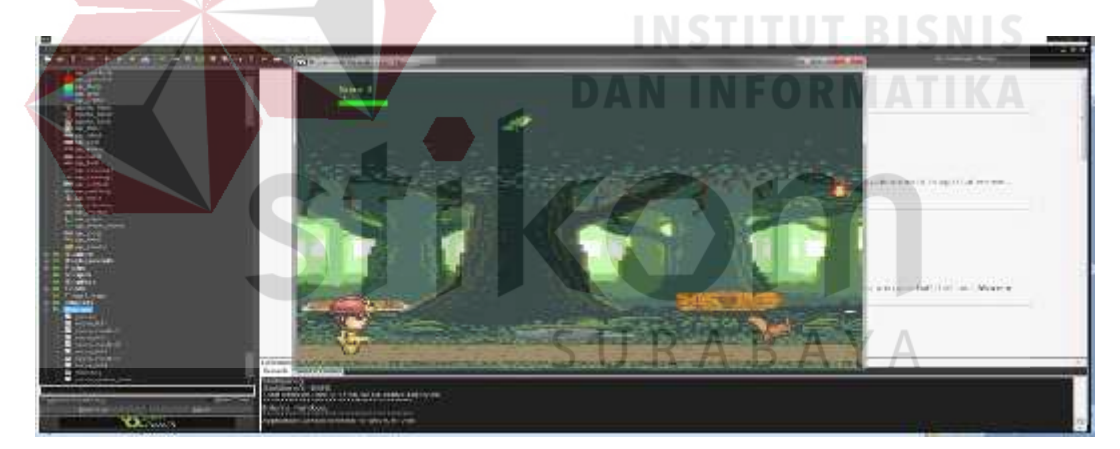

Gambar 4.18 Halaman Utama *Game* pada *GameMaker Studio* 1.4 Sumber: Olahan Penulis, 2016

Sebelum memasuki permainan pastinya setiap *game* memiliki halaman utama. Pada gambar 4.19 merupakan gambar *menu* utama ketika bermain *game* ini, dari menu utama ini kita akan menuju main menu, dengan cara mengklik tombol play (lihat gambar 4.19).

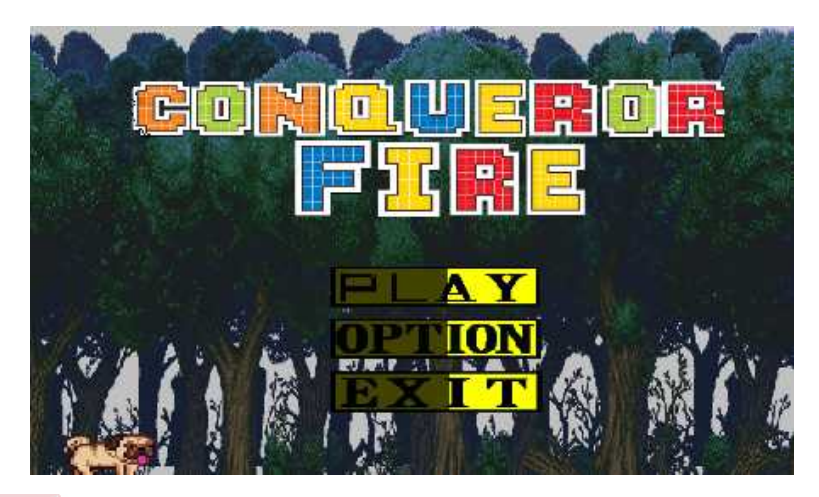

Gambar 4.19 Main Menu pada *GameMaker Studio* 1.4 Sumber: Olahan Penulis, 2016

| Gambar 4.19 Main Menu pada GameMaker Studio 1.4                         |
|-------------------------------------------------------------------------|
| Sumber: Olahan Penulis, 2016                                            |
|                                                                         |
| Setelah memasuki halaman utama, menu utama dalam GameMaker Studio,      |
| game ini dibuat simpel agar pemain bisa lebih mudah memainkannya (lihat |
| gambar 4.20).                                                           |
|                                                                         |
|                                                                         |
| Gambar 4.20 System Utama Pada Game pada GameMaker Studio 1.4            |
| Sumber: Olahan Penulis, 2016                                            |

Gambar 4.20 System Utama Pada *Game* pada *GameMaker Studio* 1.4 Sumber: Olahan Penulis, 2016

### **4.2 Pasca Produksi**

### **4.2.1 UX Initial Balancing**

Pada Tahap ini semua komponen *game* yang telah disatukan dan disempurnakan di tes kembali, tahapan ini dilakukan untuk mengetahui jika didalam *game* yang tilah diperbaiki masih terdapat bug atau tidak, biasanya pada tahapan ini *game* akan diuji oleh *game* tester.

### **4.2.2** *Play Testing*

*Play testing* dilakukan untuk menguji kelancaran *gameplay* serta berbagai konsep yang tersusun dalam tiap *level* maupun secara keseluruhan, serta melakukan berbagai perbaikan yang diperlukan (lihat gambar 4.21).

*Play testing* menggunakan 2 cara *play tester* teman dan pameran. *Play tester* teman dilakukan menggunakan mahasiswa DIV Komputer Multimedia Stikom Surabaya, sedangkan *play tester* pameran diadakan di Royal Plaza pada tanggal 5- 7 Agustus 2016.

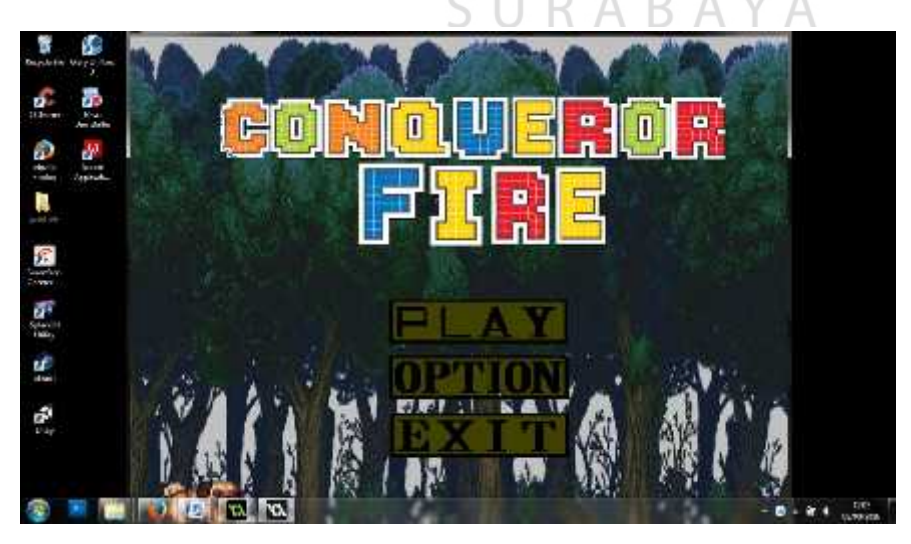

Gambar 4.21 *Play tester* Pada *GameMaker Studio* 1.4 Sumber: Olahan Penulis, 2016

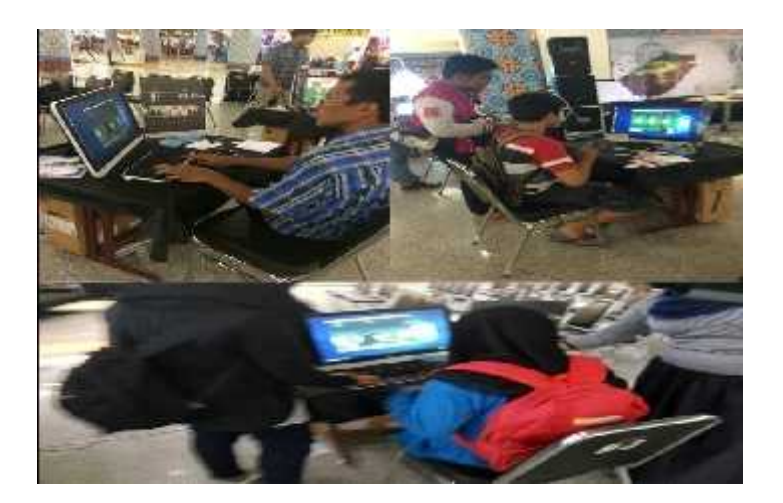

Gambar 4.22 *Play tester* pameran di Royal

Sumber: Olahan Penulis, 2016

# **4.2.2 Rilis**

Pada tahap ini terdapat dua aspek, yaitu pembuatan kemasan dan *merchandise* sebagai media publikasi kepada masyarakat yang merupakan hasil dari implementasi gambar sket pada bab III.

# **1. Pembuatan Kemasan**

*Game* yang sudah jadi ini di*burn* pada kepingan CD. Setelah di*burn,* kepingan CD dimasukkan dalam CD-*Case*. Agar kepingan CD dan CD- *Case* tidak terkesan *plain,* maka inilah hasil dari desainnya.

a. Cover CD

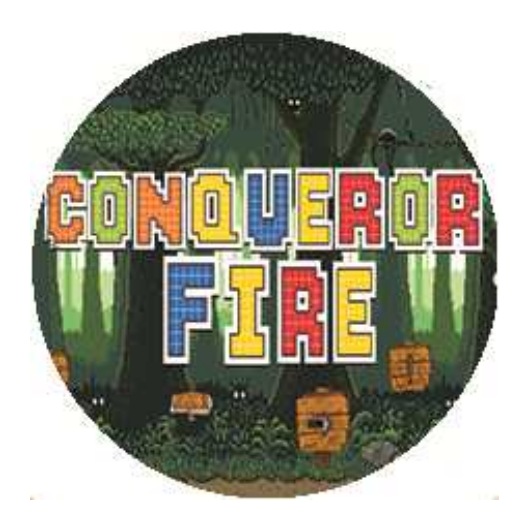

Gambar 4.23 Cover CD *Game* Sumber: Olahan Penulis, 2016

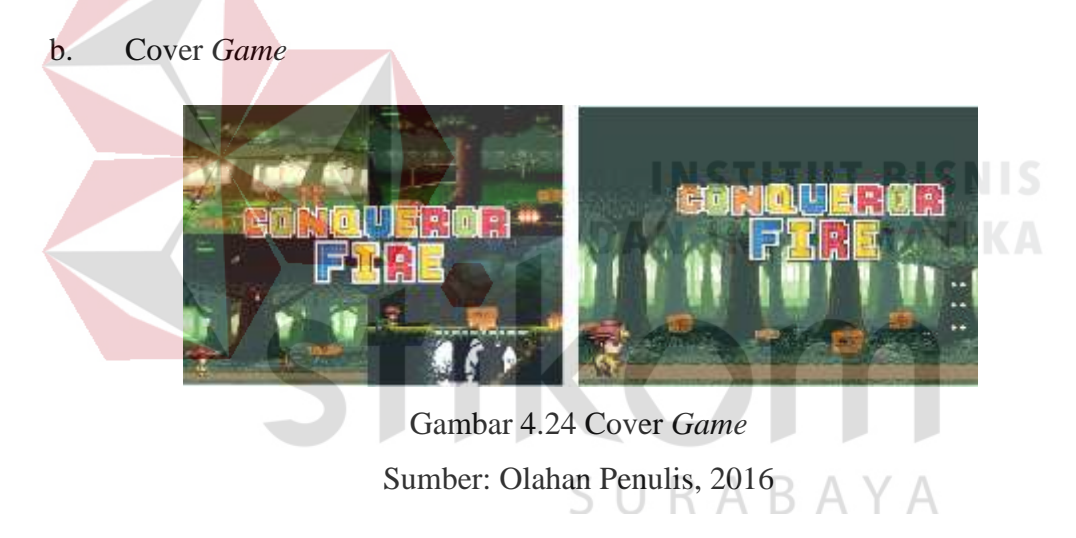

## **2. Publikasi**

Kegiatan publikasi meliputi pembuatan poster, pembuatan *merchandise* berupa stiker dan gelas serta kegiatan pameran sebagai sarana mengenalkan *game* ini. Berikut adalah hasil jadi dari merchandise dan kegiatan *playtesting* di pameran.

a. Poster

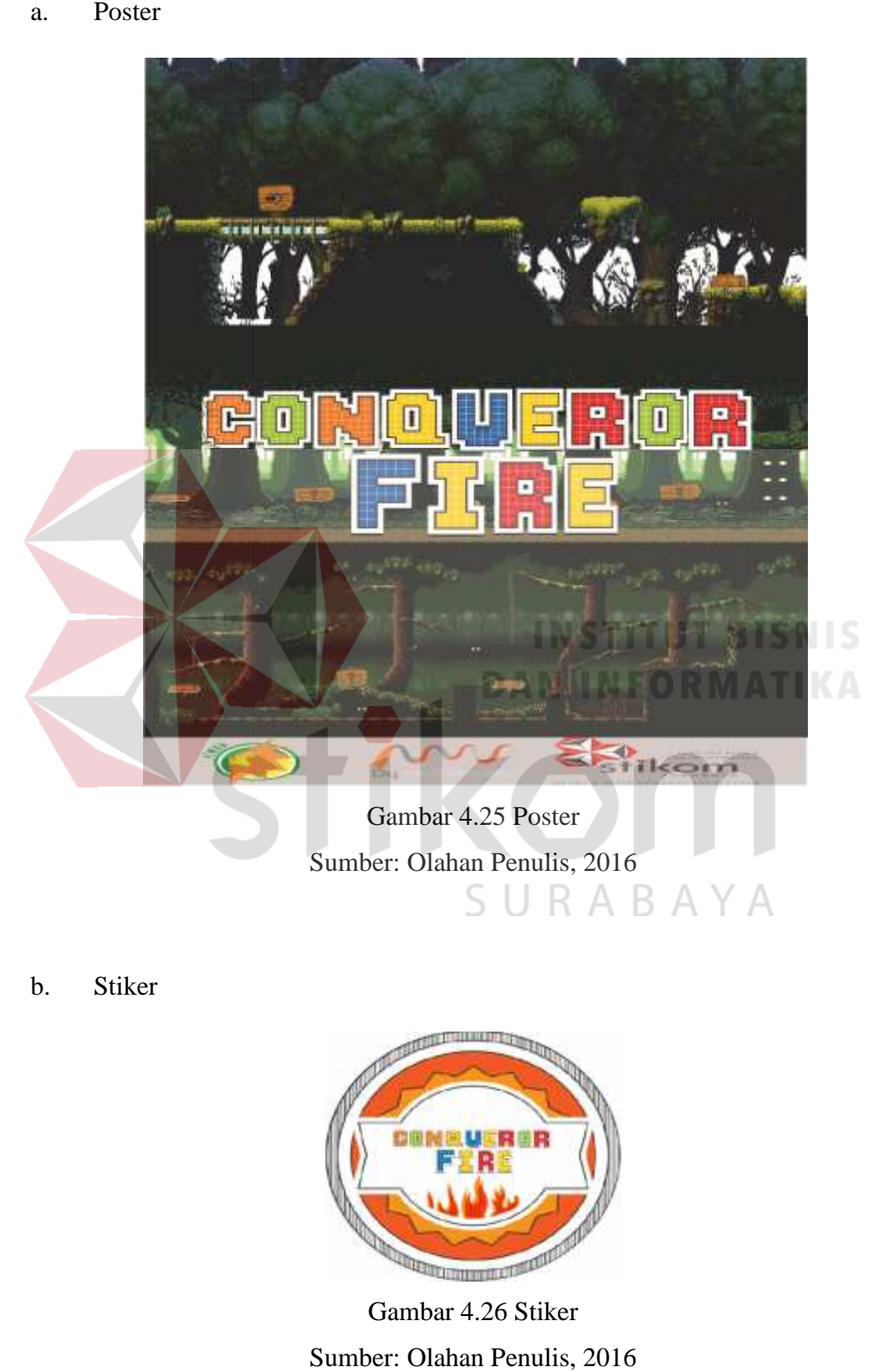

b. Stiker

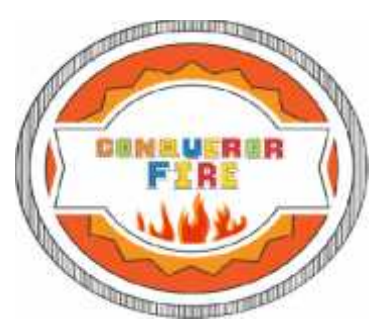

Gambar 4.26 Stiker Sumber: Olahan Penulis, 2016